# **Certificado De Accesibilidad Web De La Unidad de Salud de Ibagué U.S.I.-E.S.E.**

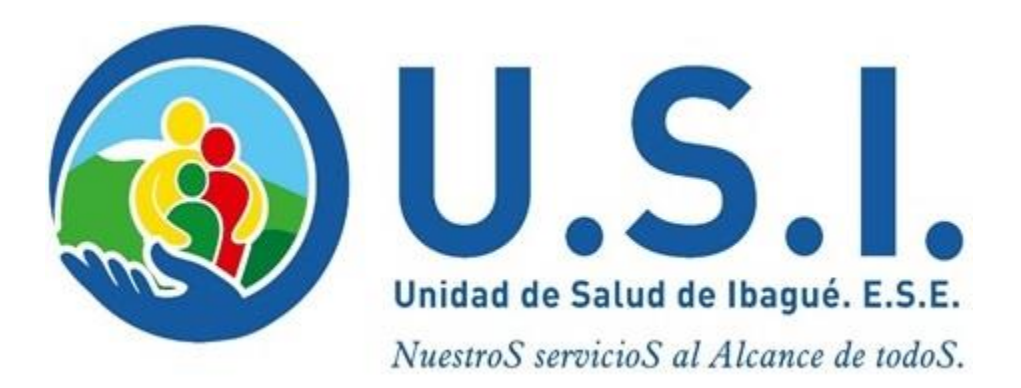

# **Ibagué – Tolima 2022**

# Tabla de contenido

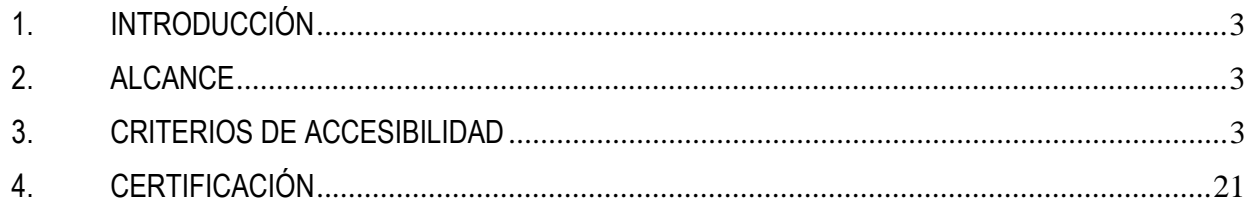

# **1. INTRODUCCIÓN**

La Ley 1712 de 2014 expresa la necesidad de la Transparencia y Acceso a la Información Pública por parte de la ciudadanía.

El Ministerio de Tecnologías de la Información y las Comunicaciones (MinTIC) expidió la Resolución 1519 de 2020, la cual cuenta con 4 anexos técnicos.

# **2. ALCANCE**

El presente documento hace referencia al cumplimiento del Anexo 1 de la Resolución 1519 de 2020 respecto a Accesibilidad Web en la Unidad de salud de Ibagué U.S.I. - E.S.E. ubicada en la URL: [https://www.usiese.gov.co](https://www.usiese.gov.co/)

Se precisa que la revisión del cumplimiento de los criterios se realizó de forma manual como el mismo anexo técnico lo recomienda.

# **3. CRITERIOS DE ACCESIBILIDAD**

A continuación, se enumeran los criterios de accesibilidad mostrados en el Anexo 1 de la Resolución 1519 de 2020 y como la Unidad de salud de Ibagué U.S.I. - E.S.E da cumplimiento a cada criterio:

# **3.1 Alternativas a lo sensorial.**

# **CC1. Alternativa texto para elementos no textuales**

**Explicación**: La página web debe hacer uso de las etiquetas ALT en las imágenes para la lectura de estas por parte de los lectores de pantalla.

**Aplicación**: En el código HTML de la Sede Electrónica del DNP se encuentra la etiqueta *ALT* que referencia los textos descriptivos de las imágenes.

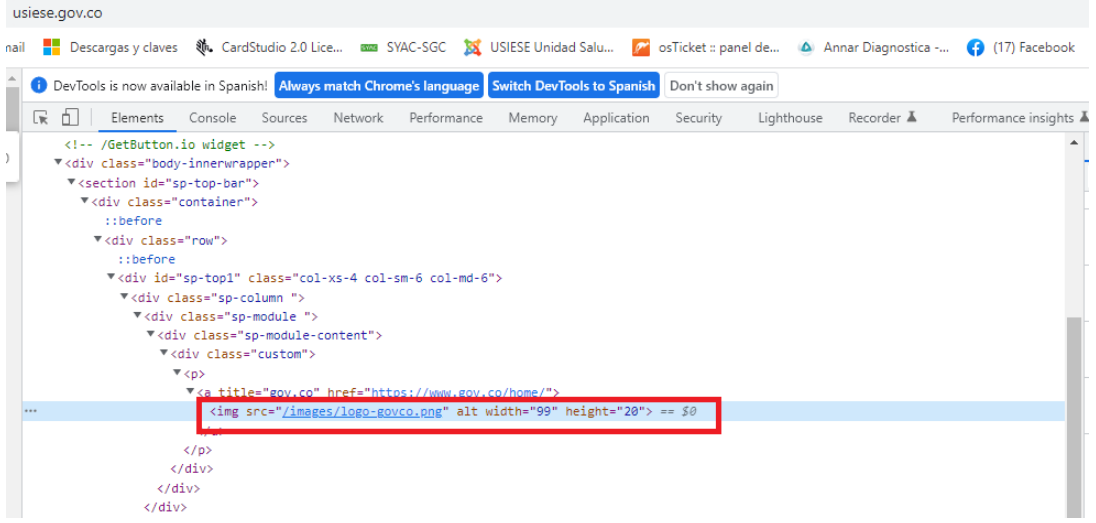

*Gráfico No.1 Aplicación de la etiqueta ALT en la pagina web*

# **CC2. Complemento para videos o elementos multimedia**

**Explicación**: En las página web cuando se incorporen videos estos deben estar subtitulados.

**Aplicación**: En la página web de la Unidad de salud de Ibagué desde Facebook se encuentra el video "¡Recibimos un nuevo y moderno centro asistencial! La USI Picaleña en la comuna Nueve, que cuenta con espacios dignos y cómodos, y donde se prestarán servicios médicos humanizados a los ciudadanos. ¡Siempre pensando en el bienestar de los ibaguereños!", este video se encuentra ubicado en la URL: [https://web.facebook.com/USIESE1/videos/458271249710393 y](https://youtu.be/y7rYP-DuiO8) posee subtitulado automático para entendimiento de este.

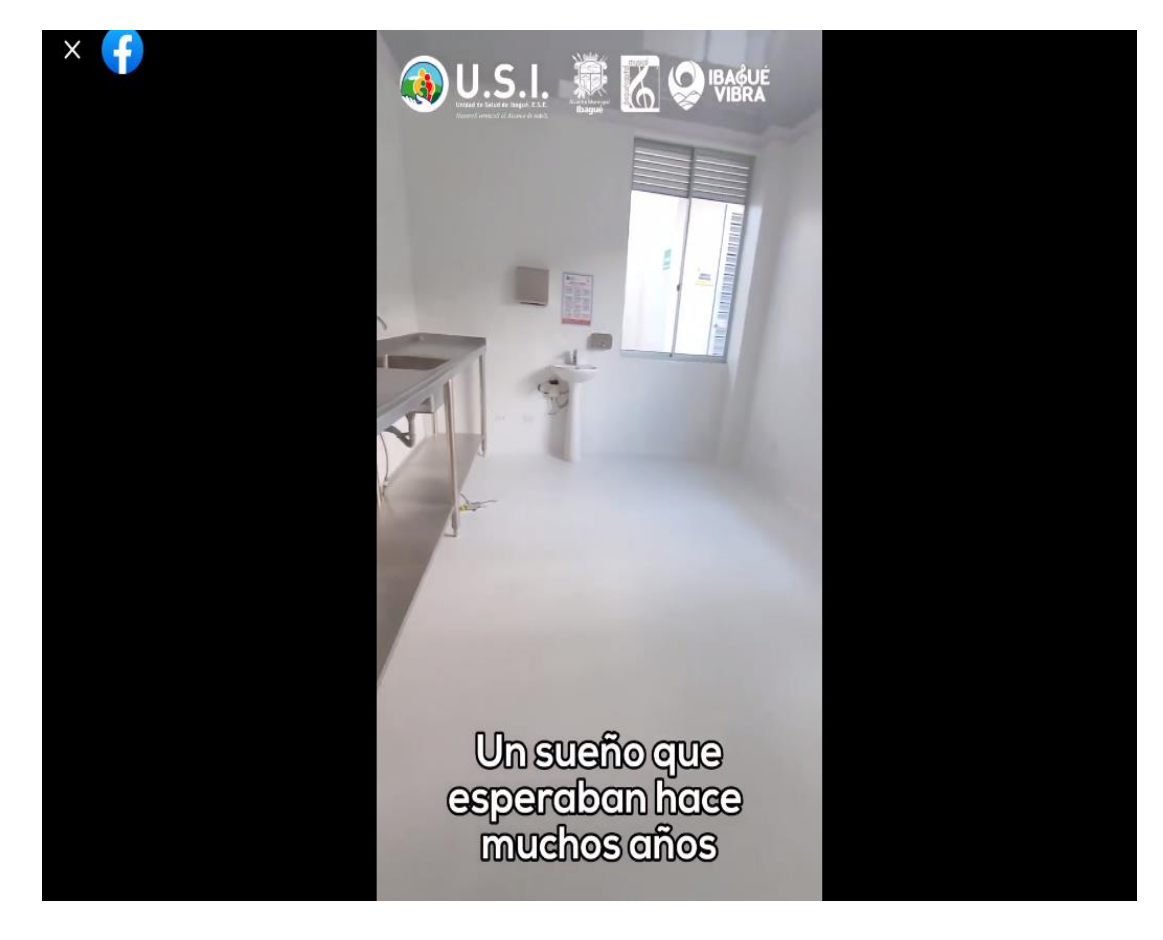

*Gráfico No.2 Video Subtitulado*

# **3.2 Lo visual entregado adecuadamente**

# **CC4. Textos e imágenes ampliables y en tamaños adecuados**

**Explicación**: Los textos e imágenes deben ser conformados de manera que puedan ser visualizados sin mayor esfuerzo, lo anterior no implica hacer los contenidos grandes, solo se requieren ser visibles a cualquier usuario.

**Aplicación**: En la Página web de la Unidad de Salud de Ibagué se incorporó la barra de accesibilidad UserWay la cual permite ampliar los tamaños de los textos para facilitar su lectura.

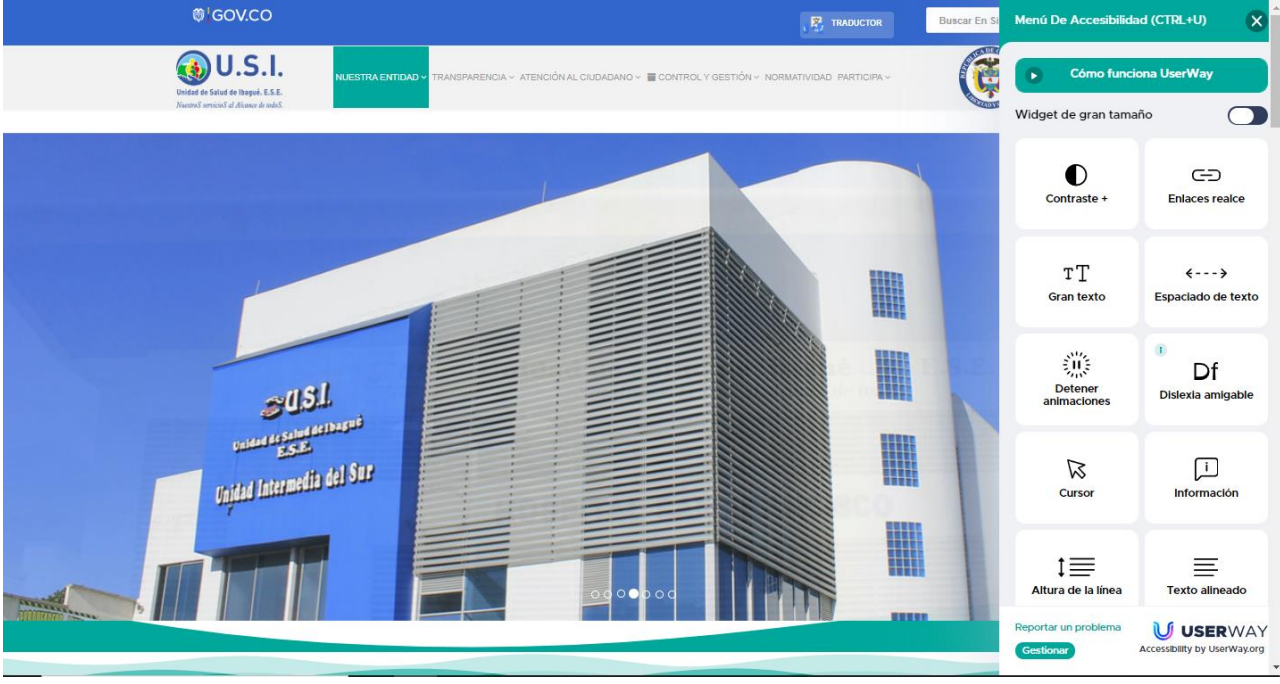

*Gráfico No.3 Barra de Accesibilidad UserWay el cual permite ampliar los textos*

# **CC5. Contraste de color suficiente en textos e imágenes.**

**Explicación**: El contraste de color, de forma general, debe estar dado por colores de textos e imágenes cuyos fondos sean oscuros si los colores originales son claros, o viceversa.

**Aplicación**: En la Página web de la Unidad de Salud de Ibagué se incorporó la barra de accesibilidad UserWay la cual permite cambiar el contraste de esta.

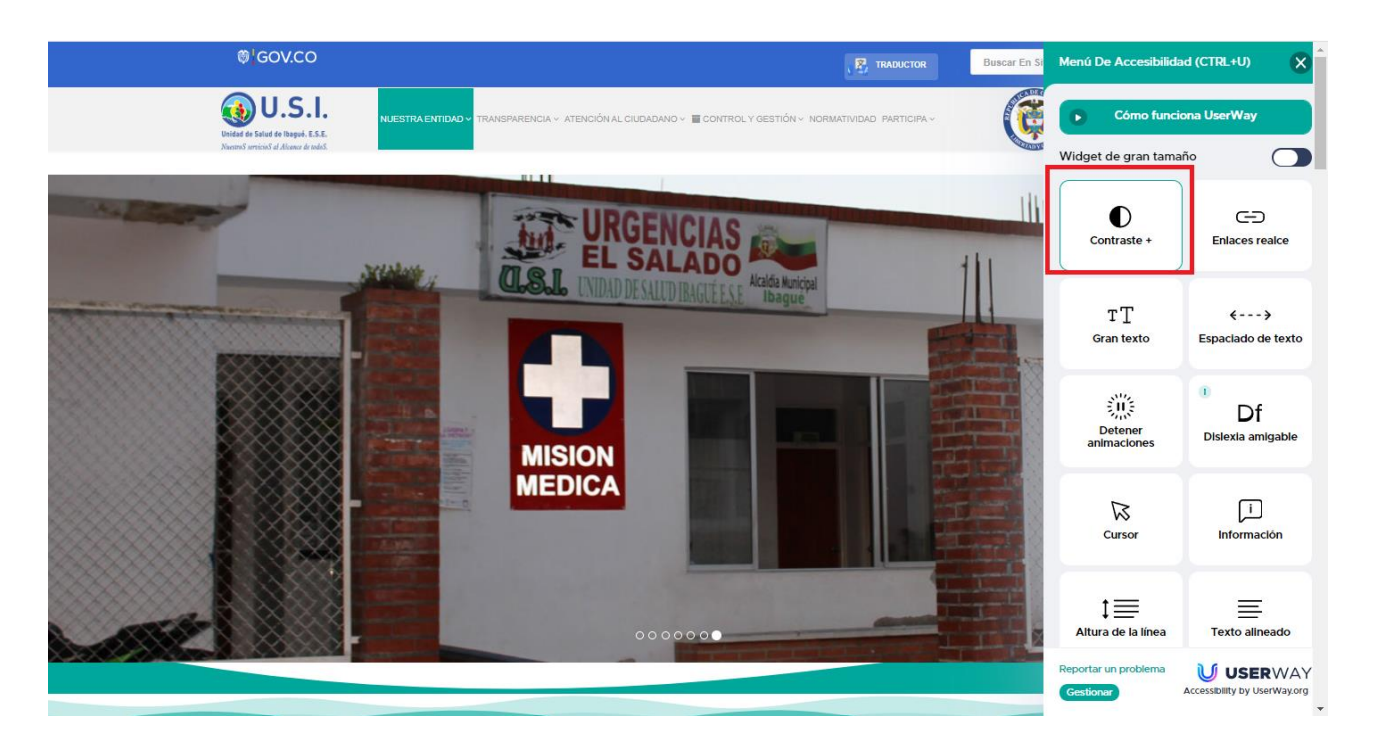

*Gráfico No.4 Barra de Accesibilidad UserWay el cual permite cambiar el contraste*

### **CC6. Imágenes alternas al texto cuando sea posible**

**Explicación**: En la medida de lo posible y siempre que sea viable, la información debe entregarse mediante texto y acompañarse con la imagen que grafique lo descrito en el texto.

**Aplicación**: En la Página web de la Unidad de Salud de Ibagué e n la sección "Noticias" se describen las imágenes correspondientes en texto.

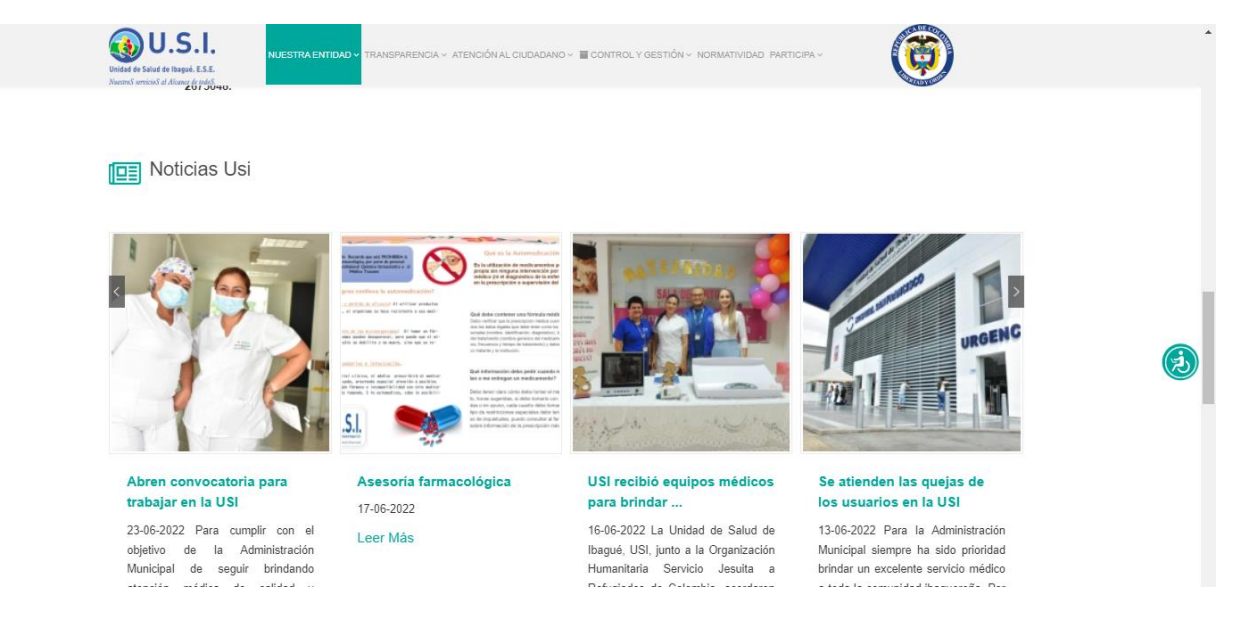

*Gráfico No.5 Texto describiendo las imágenes* 

# **CC7. Identificación coherente.**

**Explicación**: Indica que las opciones, enlaces o elementos que realicen las mismas acciones o lleven a los mismos sitios específicos, se muestren de la misma forma y con el mismo aspecto visual y textual.

**Aplicación**: En la Página web de la Unidad de Salud de Ibagué los vínculos y botones son consistentes y muestran el mismo aspecto para identificación de estos a los ciudadanos.

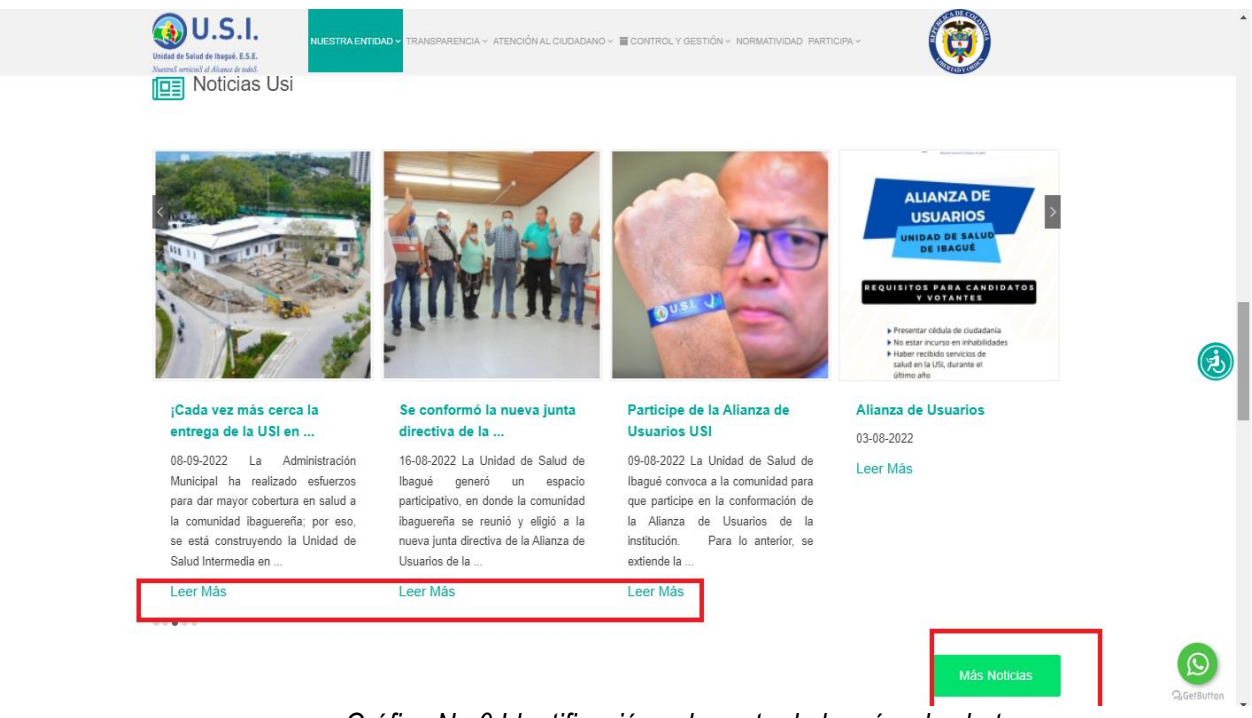

*Gráfico No.6 Identificación coherente de los vínculos botones* 

# **3.3 Estructura para todos**

# **CC8. Todo documento y página organizado en secciones.**

**Explicación**: Se debe manejar en la página web los títulos, subtítulos para diferenciación perceptible del usuario.

**Aplicación**: En la Página web de la Unidad de Salud de Ibagué se gestiona con hojas de estilo que permiten la diferenciación de los usuarios de Títulos y Subtítulos.

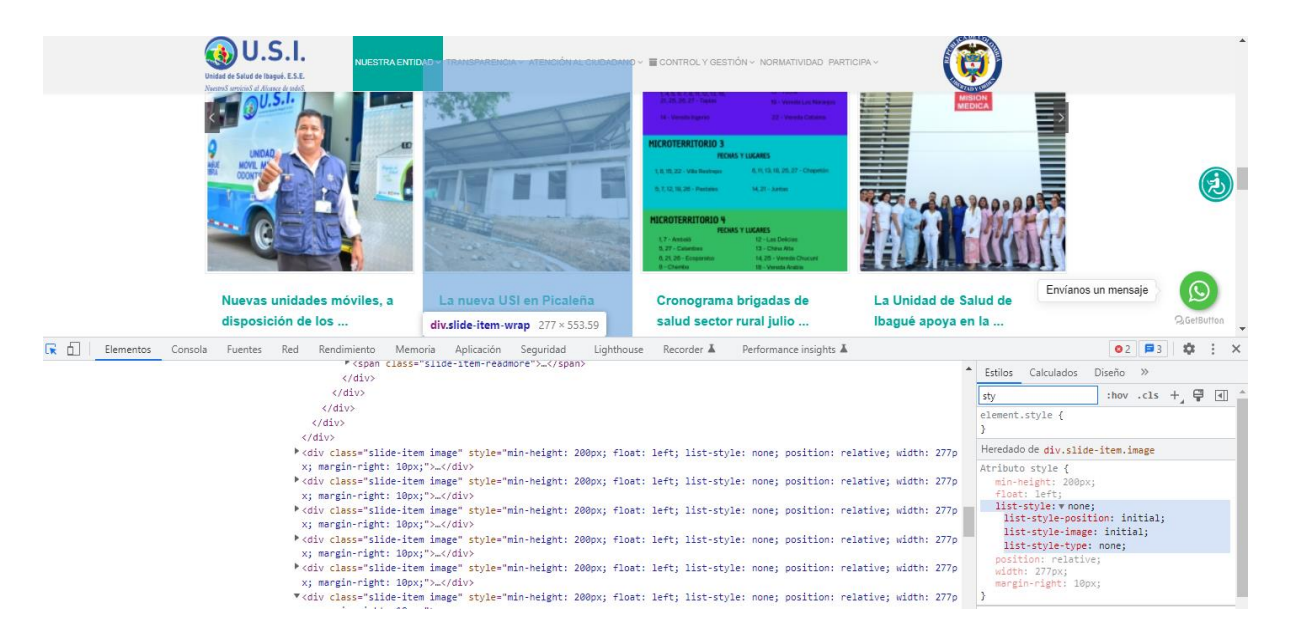

*Gráfico No.7 Hojas de Estilo*

# **CC9. Contenedores como tablas y listas usados correctamente.**

**Explicación**: Las páginas web deben implementar contenedores de información como listas y tablas permiten agrupar adecuadamente la información y relacionarla adecuadamente.

**Aplicación**: En la Página web de la Unidad de Salud de Ibagué se implementa los contenedores de información como listas y tablas en diferentes secciones.

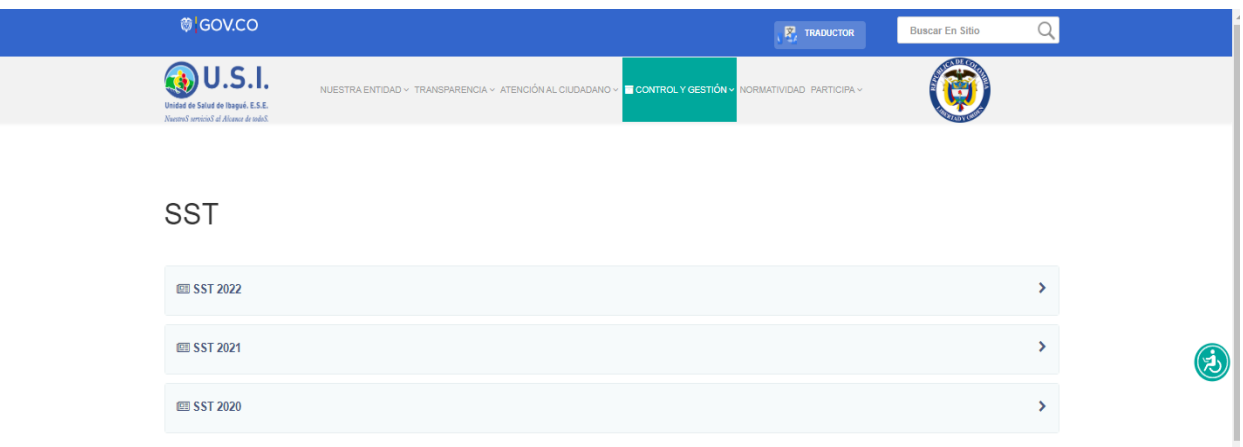

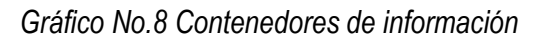

# **CC10. Permitir saltar bloques que se repiten**

**Explicación**: Las páginas web deben tener secciones navegables y permitir que se muestre la información de manera lineal y continua como si se tratara de un texto en una sola columna, por tanto, es necesario que se creen mecanismos para saltar estos bloques.

**Aplicación**: En la Página web de la Unidad de Salud de Ibagué se implementa menús que permiten ampliar la información a los ciudadanos e ir a secciones específicas donde se encuentra la información.

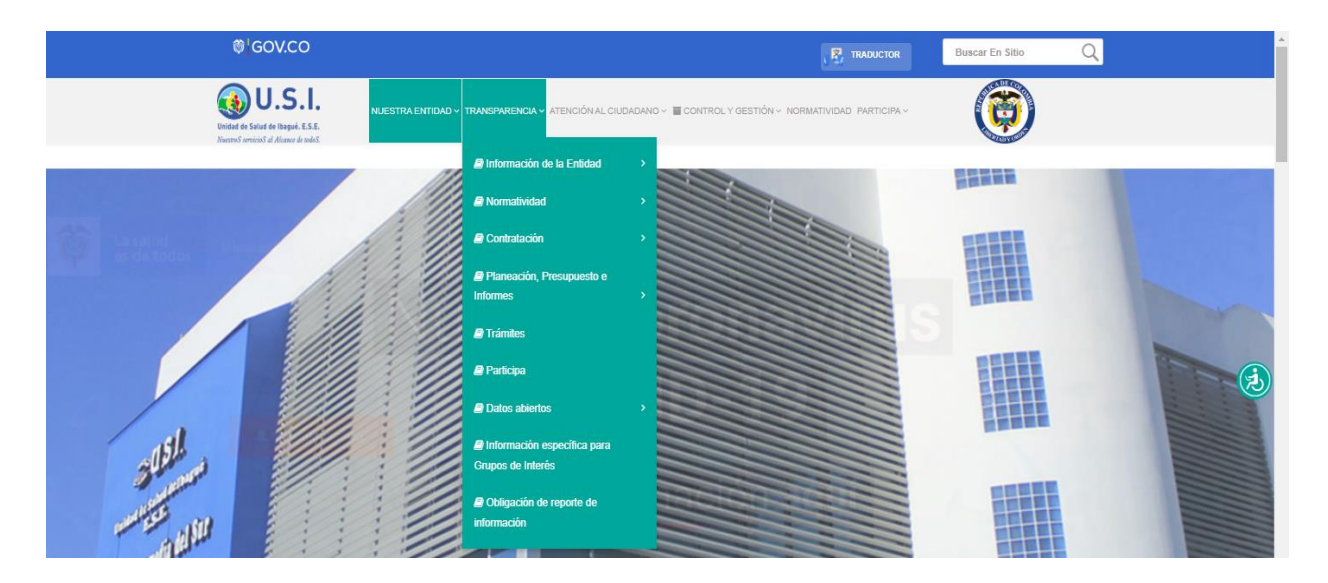

*Gráfico No.9 Menú desplegable*

# **CC11. Lenguaje de marcado bien utilizado.**

**Explicación**: Utilizar HTML y CSS para la construcción de los sitios web.

**Aplicación**: En la Página web de la Unidad de Salud de Ibagué utiliza HTML y CSS para conformar la página web.

| sincle inceprograms concencricype concencs cexcyncing, characterize 7                                                                                                    |
|----------------------------------------------------------------------------------------------------|
| <meta content="Salud Ibagué, Rutas Rurales, Jornadas de Vacunación, Festival de salud , Servicios medicos, empresa social del Estado, procesos&lt;/th&gt;&lt;/tr&gt;&lt;tr&gt;&lt;th&gt;de promoción, prevención, tratamientos, atención de primer nivel." name="keywords"/> |
| <meta content="USI E.S.E., Unidad de Salud de Ibague, Salud Ibague" name="description"/>                                                                                                    |
| <title>Nuestra Entidad</title>                                                                                                    |
| <link href="/images/favicon-32x32.png" rel="shortcut icon" type="image/vnd.microsoft.icon"/>                                                                                                    |
| <link href="https://cdn.jsdelivr.net/npm/simple-line-icons@2.4.1/css/simple-line-icons.css" rel="stylesheet" type="text/css"/>                                                                                                    |
| <link href="/components/com k2/css/k2.css?v=2.10.3&amp;b=20200429" rel="stylesheet" type="text/css"/>                                                                                                    |
| <link href="/components/com sppagebuilder/assets/css/font-awesome.min.css" rel="stylesheet" type="text/css"/>                                                                                                    |
| <link href="/components/com sppagebuilder/assets/css/animate.min.css" rel="stylesheet" type="text/css"/>                                                                                                    |
| <link href="/components/com sppagebuilder/assets/css/sppagebuilder.css" rel="stylesheet" type="text/css"/>                                                                                                    |
| <link href="/templates/shaper doctor/css/hpicon.css" rel="stylesheet" type="text/css"/>                                                                                                    |
| <link href="/modules/mod jmnewspro/assets/css/mod jmnewspro default.css" rel="stylesheet" type="text/css"/>                                                                                                    |
| <link href="/modules/mod_imnewspro/assets/css/style_common.css" rel="stylesheet" type="text/css"/>                                                                                                    |
| <link href="https://usiese.gov.co/modules/mod eblogocarousel 3x/assets/css/logostyle.css" rel="stylesheet" type="text/css"/>                                                                                                    |
| <link href="/components/com ievents/views/ext/assets/css/modstyle.css?v=3.6.6" rel="stylesheet" type="text/css"/>                                                                                                    |
| <link href="/media/com jevents/css/bootstrap.css" rel="stylesheet" type="text/css"/>                                                                                                    |
| <link href="/media/com ievents/css/bootstrap-responsive.css" rel="stvlesheet" type="text/css"/>                                                                                                    |
| <link href="/media/mod vvisit counter/digit counter/default.css" rel="stylesheet" type="text/css"/>                                                                                                    |
| <link href="/media/mod_vvisit_counter/stats/default.css" rel="stylesheet" type="text/css"/>                                                                                                    |
| <link href="/templates/shaper doctor/css/bootstrap.min.css" rel="stylesheet" type="text/css"/>                                                                                                    |
| <link href="/templates/shaper_doctor/css/font-awesome.min.css" rel="stylesheet" type="text/css"/>                                                                                                    |
| <link href="/templates/shaper doctor/css/legacy.css" rel="stylesheet" type="text/css"/>                                                                                                    |
| <link href="/templates/shaper_doctor/css/template.css" rel="stylesheet" type="text/css"/>                                                                                                    |
| <link _class="preset" _rel="stylesheet" _type="text/css" href="/templates/shaper_doctor/css/presets/preset3.css"/>                                                                                                    |
| <link href="/plugins/system/helix3/assets/css/pagebuilder.css" rel="stylesheet" type="text/css"/>                                                                                                    |
| html body.site.com-sppagebuilder.view-page.no-layout.no-task.itemid-437.es-co.ltr.sticky-header.layout-fluid div.uw-s12-tooltip                                                                                                    |
|                                                                                                    |

*Gráfico No.10 Utilización de HTML y CSS*

# **CC12. Permitir encontrar las páginas por múltiples vías.**

**Explicación**: Las páginas web internas deben ser accesibles por múltiples vías.

**Aplicación**: En la Página web de la Unidad de Salud de Ibagué se cuenta con un buscador y un mapa del sitio que permite acceder a todas las secciones de esta.

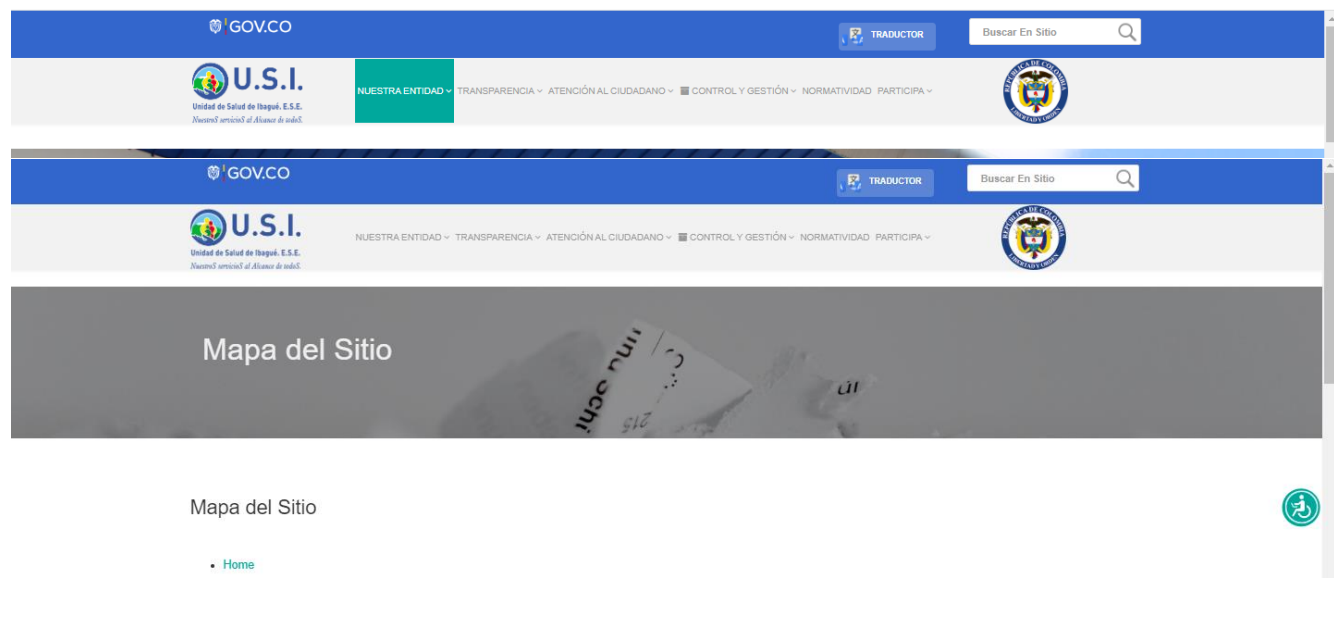

*Gráfico No.11 Buscador y Mapa del Sitio*

# **CC13. Navegación coherente**

**Explicación**: Consiste en que la estructura del sitio se mantenga de la misma forma en todas las secciones de la página web.

**Aplicación**: La estructura en la Página web de la Unidad de Salud de Ibagué se mantiene en todas las secciones.

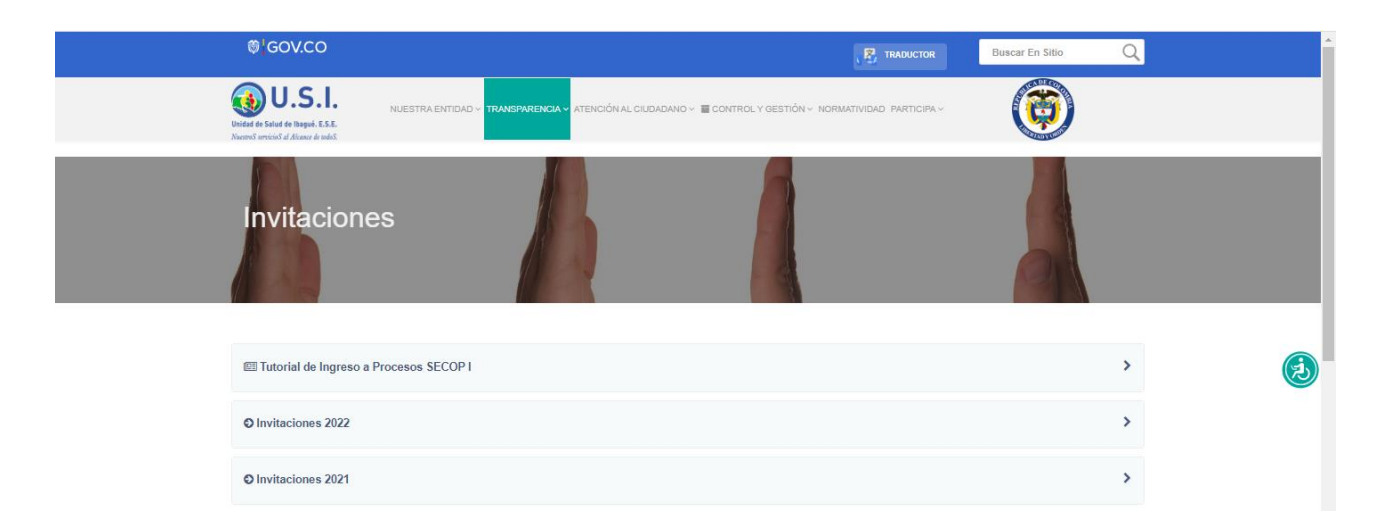

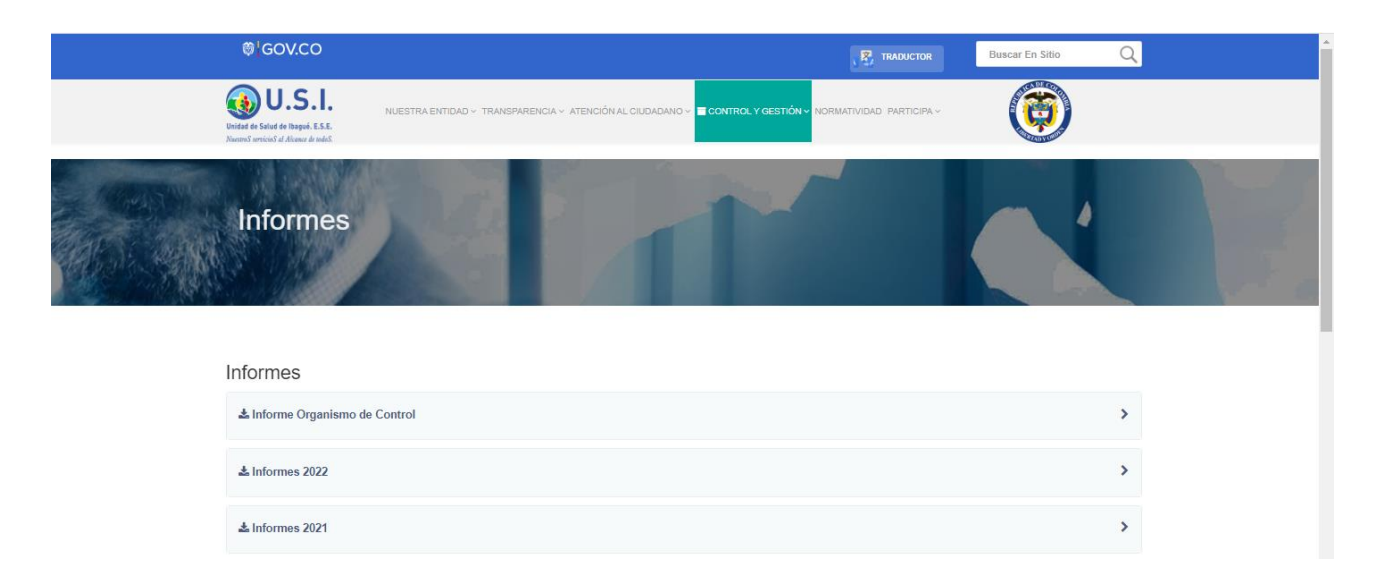

*Gráfico No.12 Estructura sitio web*

# **3.4 Secuencia y orden revisado.**

# **CC14. Orden adecuado de los contenidos si es significativo**

**Explicación**: Los elementos en una página web deben aparecer de forma que estén en el orden que los contenidos sean significativos.

**Aplicación**: En la Página web de la Unidad de Salud de Ibagué los elementos aparecen en orden significativo para facilitar la navegación de los usuarios.

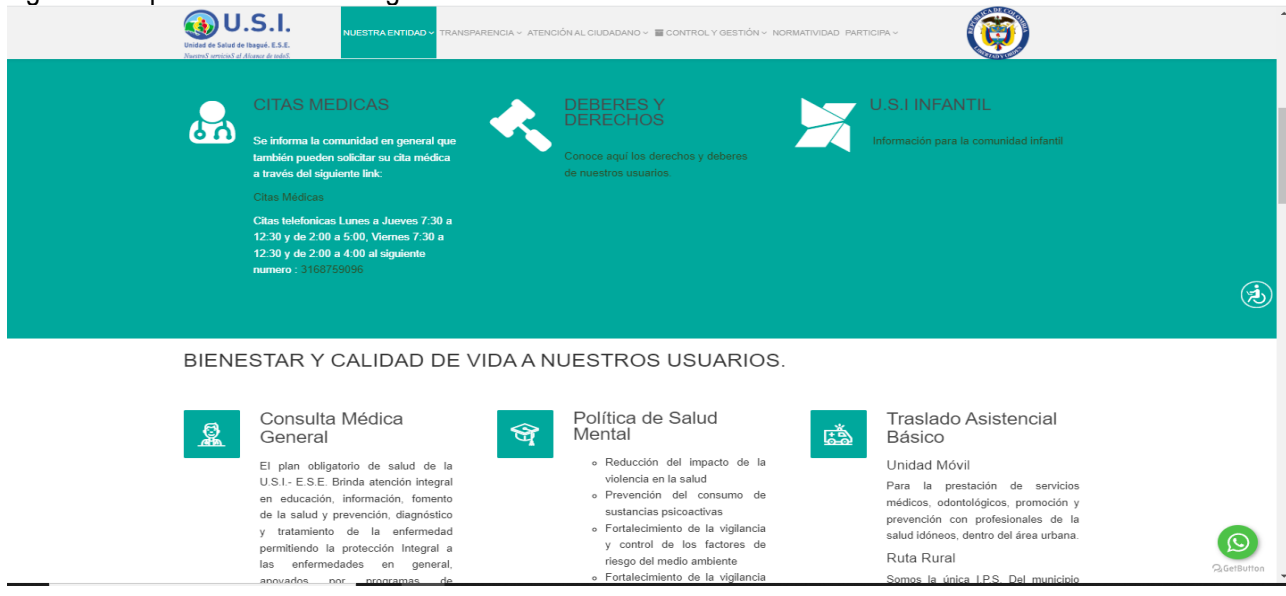

*Gráfico No.13 Orden de los elementos*

#### **CC15. Advertencias bien ubicadas.**

**Explicación**: Todo aviso, mensaje o aclaración sobre un proceso a realizar, un campo a ingresar o proceso a desarrollar, debe contar con las advertencias y avisos antes del campo, proceso o acción a realizar.

**Aplicación**: En el formulario PQRDS de la Página web de la Unidad de Salud de Ibagué se indica con un mensaje en la parte inferior de los campos que son obligatorios.

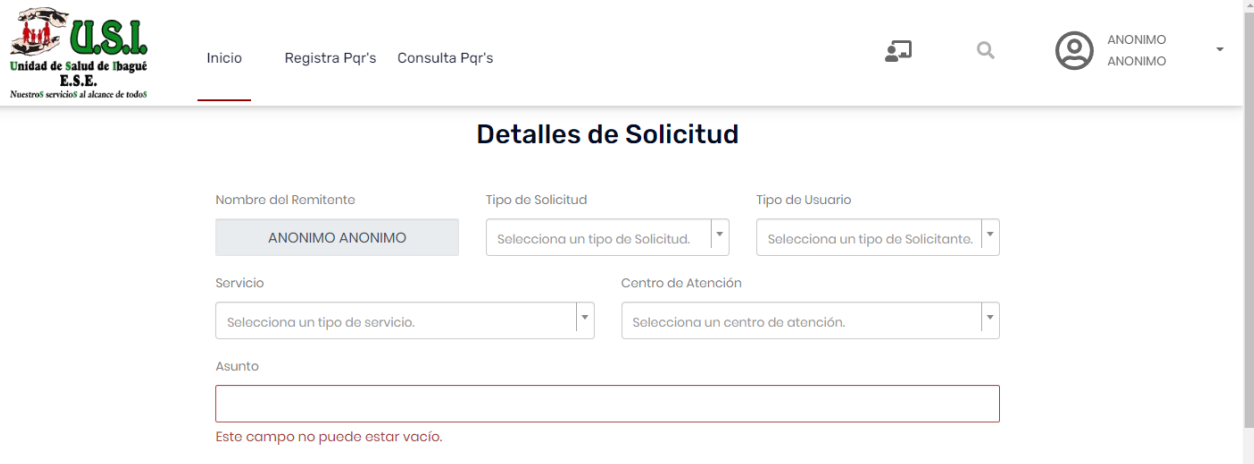

*Gráfico No.14 Formulario PQRDS*

#### **CC16. Orden adecuado de los elementos al navegar con tabulación.**

**Explicación**: Deben revisarse en los contenidos que, al navegarlos con la tecla Tabulador, se accedan en el orden correcto

**Aplicación**: Al navegar en la Página web de la Unidad de Salud de Ibagué con tabulador el orden es el correcto.

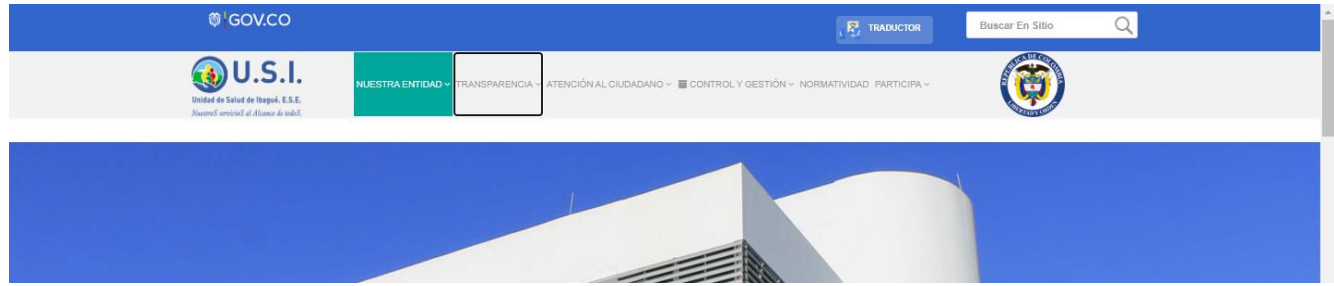

*Gráfico No.15 Ejemplo de Navegación por Tabulador* 

#### **CC17. Foco visible al navegar con tabulación.**

**Explicación**: El foco debe estar visible al navegar por tabulador.

**Aplicación**: Se marca con un cuadro de color negro la navegación por tabulador.

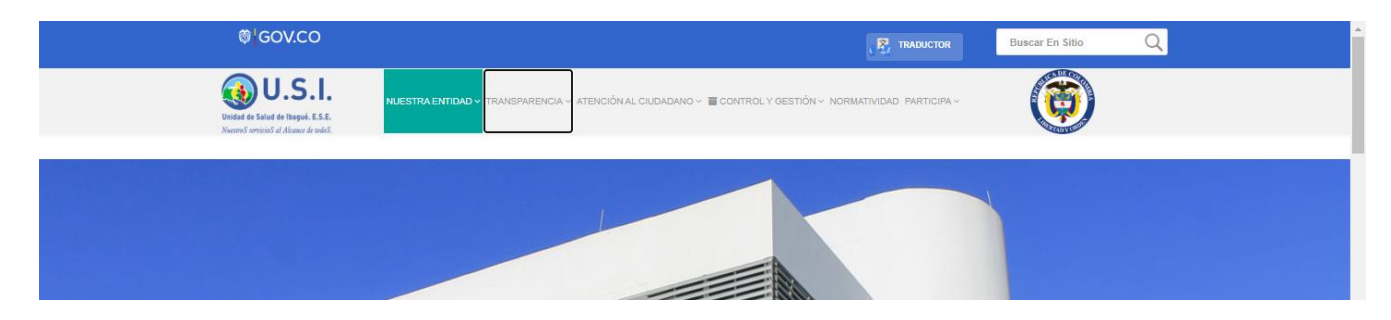

*Gráfico No.16 Ejemplo de Navegación por Tabulador* 

# **3.5 Eventos automáticos y temporizados**

# **CC18. No utilizar audio automático.**

**Explicación**: No debe surgir sonido de manera automática en un sitio al ingresar o llegar a él de forma automática, a no ser que este sonido tenga una duración menor a tres segundos

**Aplicación**: Se cumple ya que en la Página web de la Unidad de Salud de Ibagué ningún audio y video se reproduce de forma automática.

# **CC19. Permitir control de eventos temporizados.**

**Explicación**: Una lectura que surge y al cabo de algunos segundos cambia a otra en forma automática en tiempos preestablecidos, requiere que se permita al usuario alargar o eliminar el control de tiempo, esto, dado que algunos usuarios podrían no alcanzar a leer o capturar los contenidos en este lapso.

**Aplicación**: En el banner principal de la Página web de la Unidad de Salud de Ibagué existen los botones para que las personas puedan leer el contenido de los banners informativos.

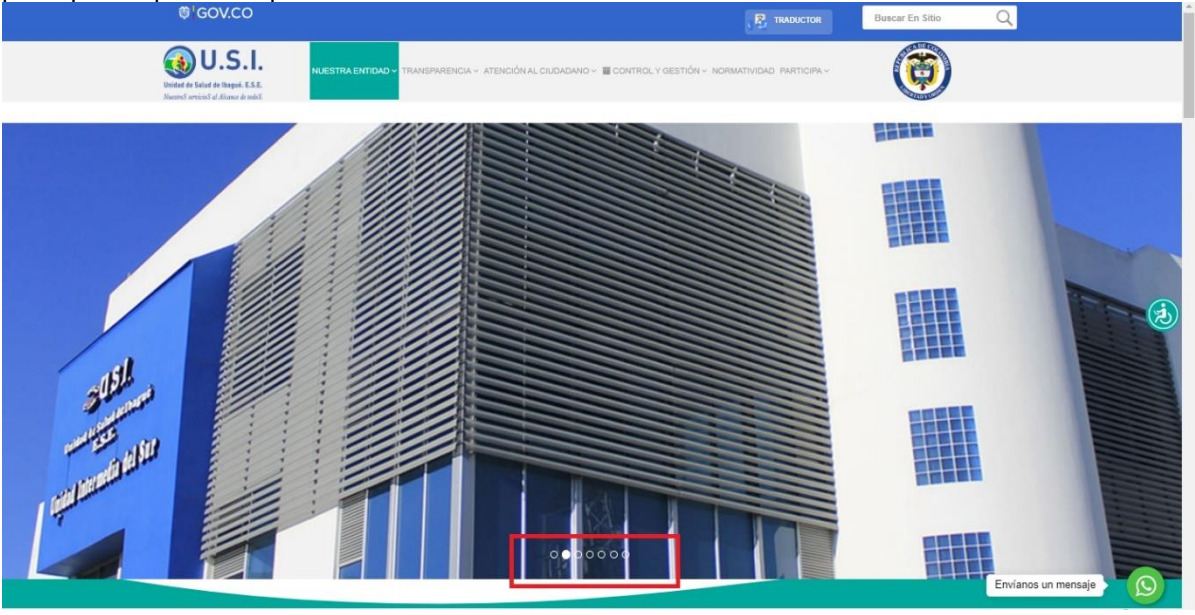

*Gráfico No.17 Ejemplo de botones en el banner principal*

# **CC20. Permitir control de contenidos con movimiento y parpadeo.**

**Explicación**: Los contenidos de los sitios que provoquen movimiento, cambio automático, parpadeo o similares, deben poder pausarse o suspenderse, debido a que algunos usuarios no pueden concentrarse con este movimiento o efectos de cambio, para hacer lectura de otros contenidos simultáneos.

**Aplicación**: En el banner principal de la Página web de la Unidad de Salud de Ibagué existen los botones para que las personas puedan leer el contenido de los banners informativos.

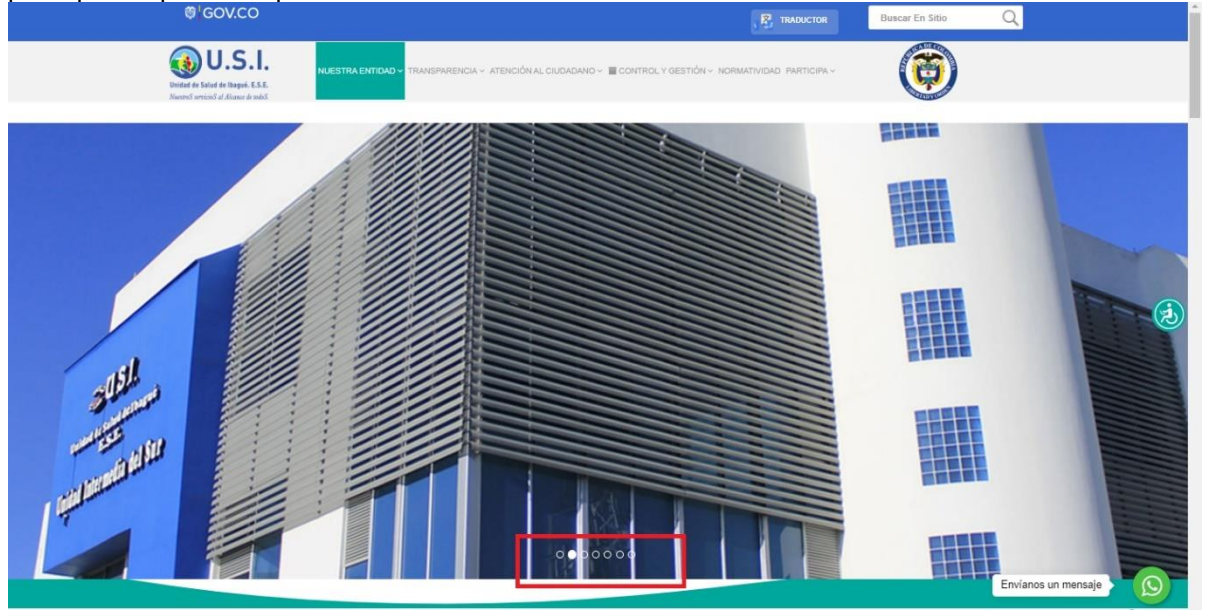

*Gráfico No.18 Ejemplo de botones en el banner principal*

# **CC21. No generar actualización automática de páginas.**

**Explicación**: Las páginas no deben actualizarse automáticamente sin advertir al usuario de ello. Si ello se hiciera, algunos usuarios como los de lectores de pantalla o renglones braille podrían perder el control del sitio del sistema.

**Aplicación**: La Página web de la Unidad de Salud de Ibagué no utiliza la actualización automática de pantalla.

# **CC22. No generar cambios automáticos al recibir el foco o entradas.**

**Explicación**: Si un objeto recibe el foco del sistema, no debe provocar cambios automáticamente ya que puede impedir la continuidad del contenido para los usuarios como los de baja visión o quienes usan lectores de pantalla.

**Aplicación**: En la Página web de la Unidad de Salud de Ibagué en el formulario PQRDS al seleccionar un cambio la selección se mantiene en el mismo y no cambia automáticamente el foco o la entrada.

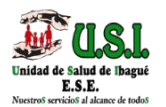

#### **ANONIMO** (o **OMINO A**

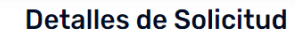

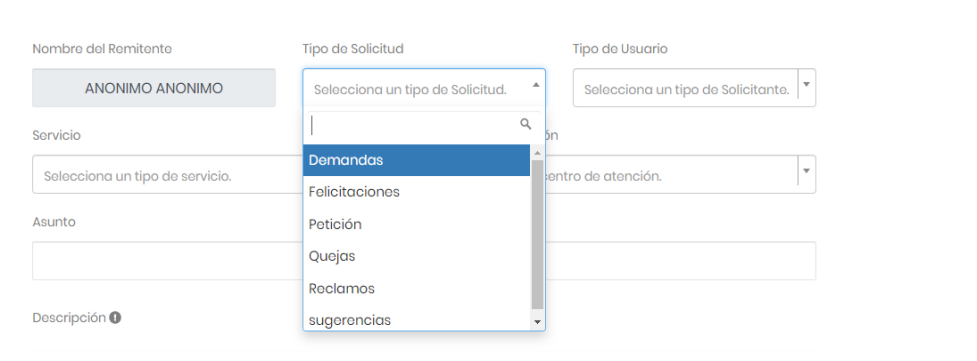

*Gráfico No.19 Selección del campo Tipo de Solicitud en el Formulario PQRDS se observa que no cambia automáticamente y se mantiene la selección*

### **3.6 Etiquetas e instrucciones adecuadas**

#### **CC23. Utilice textos adecuados en títulos, páginas y secciones.**

**Explicación**: El texto por sí solo no es accesible, este debe ser claro y entendible, de lo contrario puede generar confusión. Los títulos de las páginas deben ser claros e indicar la ubicación dentro del sitio web. La forma adecuada para asignar los títulos a las páginas es indicando el nombre de la página actual y separado por un guion, el nombre del sitio.

**Aplicación**: En el formulario PQRDS de la Sede Electrónica del DNP los textos son claros y entendibles para el correo diligenciamiento de este.

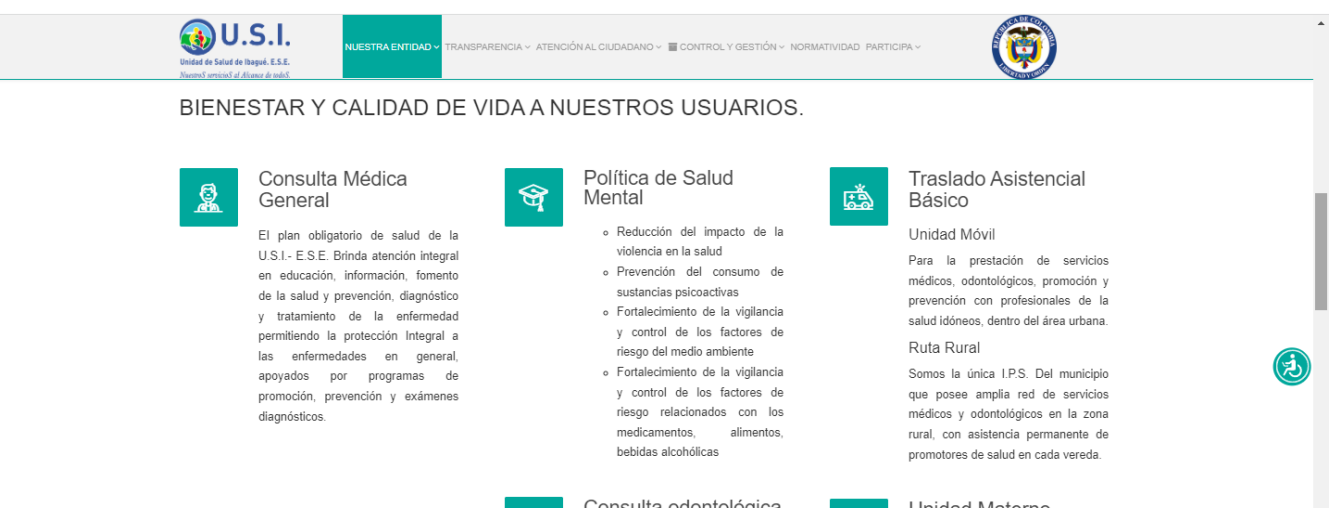

*Gráfico No.20 Textos entendibles* 

Los títulos son claros y se encuentran en la parte superior izquierda de cada sección para permitir una lectura adecuada de los elementos.

#### **CC24. Utilice nombres e indicaciones claras en campos de formulario**

**Explicación**: Los nombres de los campos de formulario deben ser totalmente claros en lo que solicitan.

**Aplicación**: Los nombres de los campos del formulario PQRDS son claros.

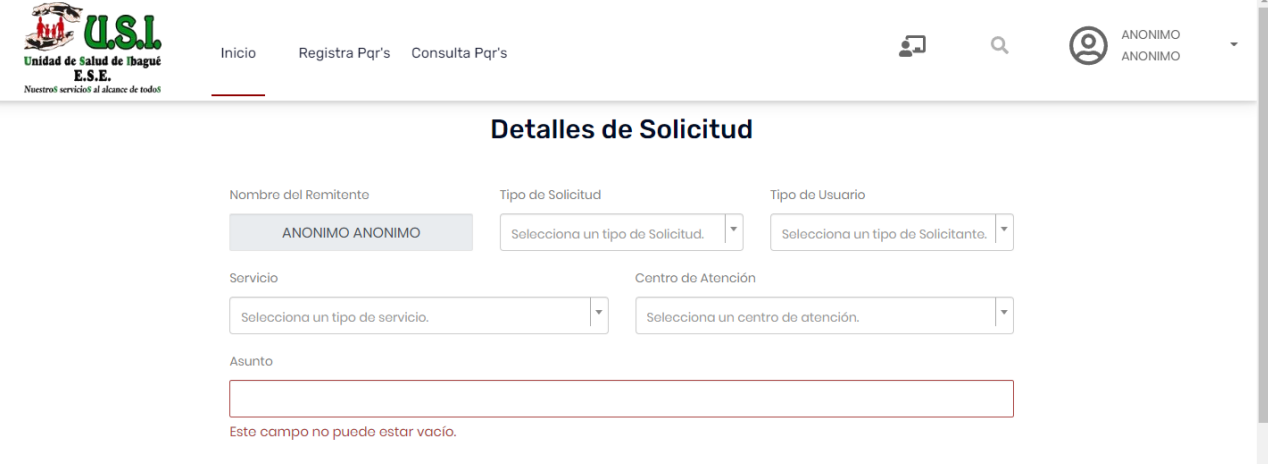

*Gráfico No.21 Ejemplo de campos e indicaciones claras en el Formulario PQRDS*

**CC25. Utilice instrucciones expresas y claras.**

**Explicación**: Las instrucciones para diligenciamiento o para interpretar o entender los contenidos deben estar presentes y ser claras.

**Aplicación**: Las instrucciones que se dan en los formularios son claras ej. formulario PQRSD.

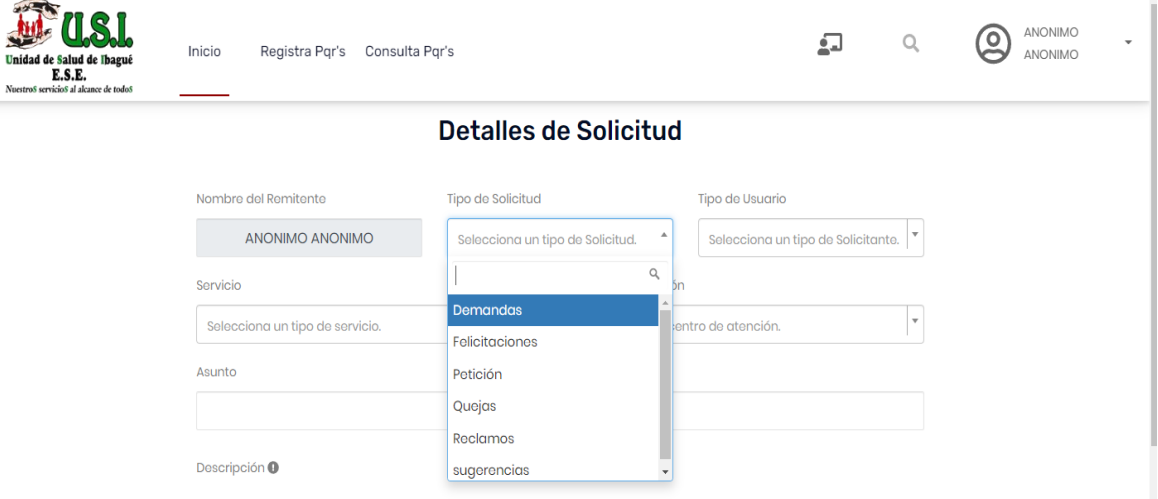

*Gráfico No.22 Formulario PQRDS*

#### **CC26. Enlaces adecuados.**

**Explicación**: Los enlaces deben contar con un texto que sea claro e indicativo del sitio o ventana que abrirá o el documento al que llegará.

**Aplicación**: En la Página web de la Unidad de Salud de Ibagué los enlaces cuentan con textos claros e indicativos.

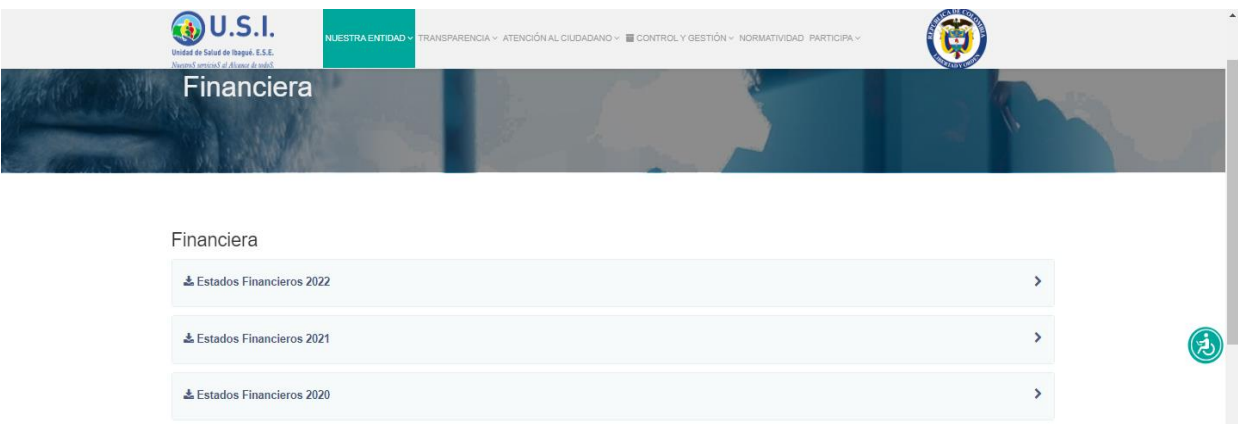

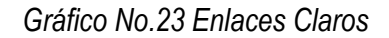

### **CC27. Idioma.**

**Explicación**: El idioma predeterminado de cada página web debe ser determinable por el software. La página web debe especificar claramente el idioma en la cual está escrita con el fin de ayudar a los lectores de pantalla.

**Aplicación**: En el código HTML de la Página web de la Unidad de Salud de Ibagué se encuentra la etiqueta *Lang* que referencia el idioma español usado en la página web.

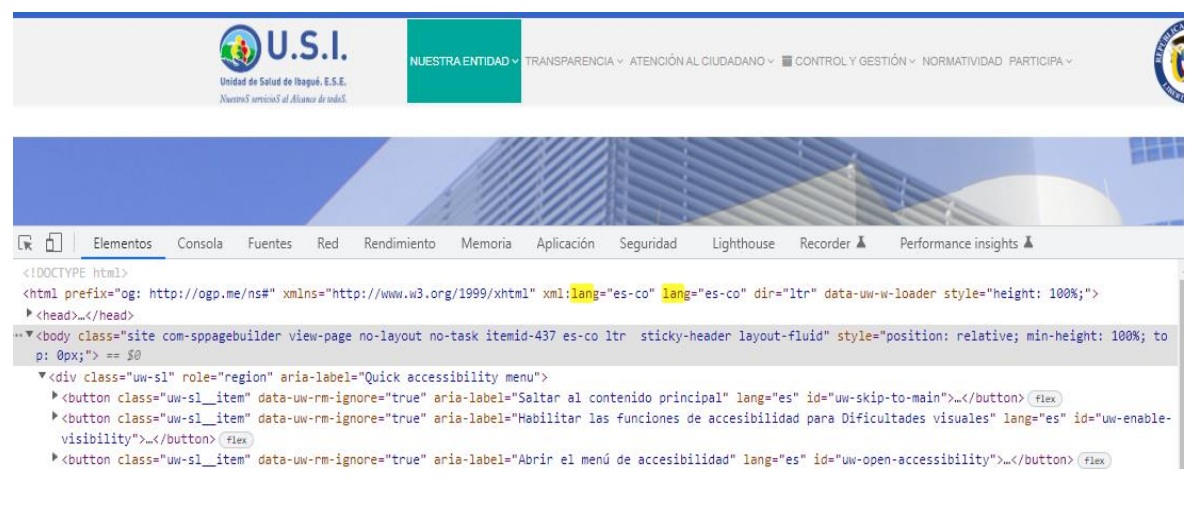

*Gráfico No.24 Aplicación de la etiqueta Lang*

# **CC28. Manejo del error.**

**Explicación**: Al producirse un error, este debe ser mostrado en texto claro, entendible e indicando lo sucedido, además, debe sugerirse la solución si fuera posible.

**Aplicación**: Se muestra un mensaje de error del formulario PQRDS el cual es entendible e indica lo sucedido.

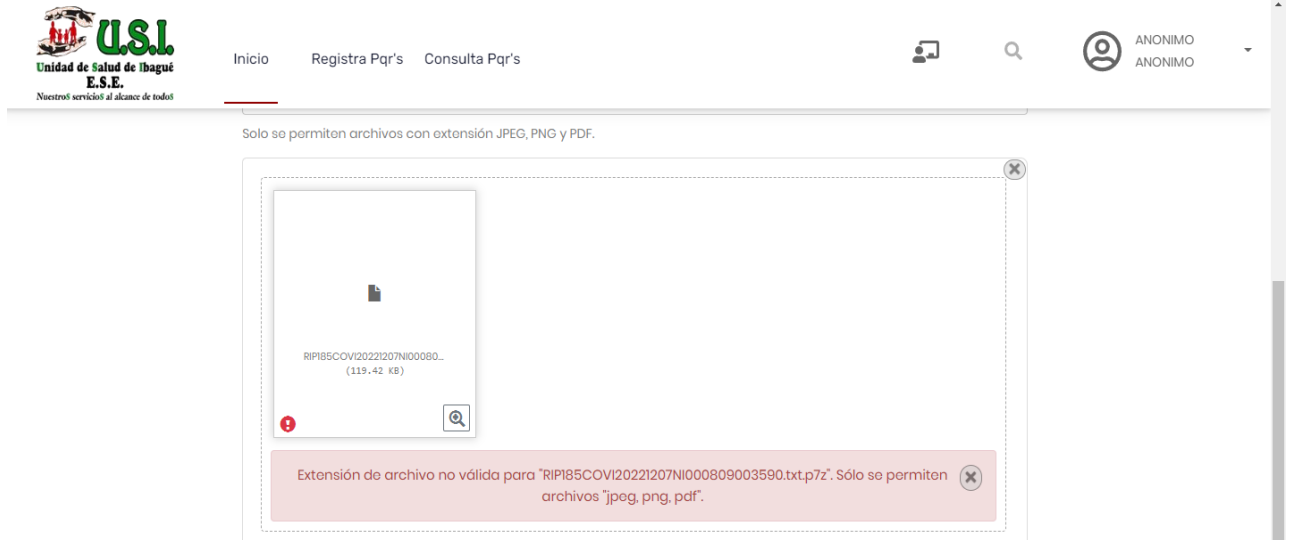

*Gráfico No.25 Mensaje de error en el Formulario PQRDS*

#### **CC29. Imágenes de texto.**

**Explicación**: No se debe entregar información de texto incorporada a las imágenes, ya que esta información no puede ser leída por las ayudas técnicas de algunos usuarios

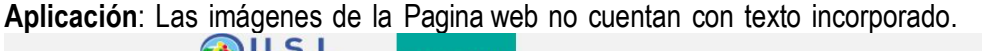

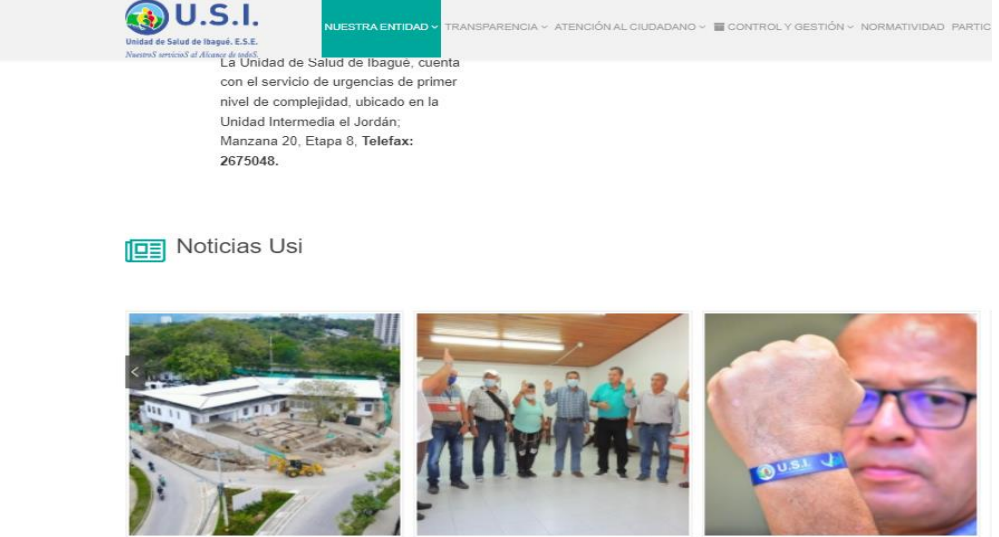

*Gráfico No.26 Imágenes sin texto incorporado*

**Todo elemento capturable**.

**CC30. Objetos**

#### **programados.**

**Explicación**: Los objetos programados que se insertan en los sitios permiten generar algunas acciones de formas, ya sea más llamativas o eficientes en apariencia.

**Aplicación**: La sección de Noticias se implementa un Widget.

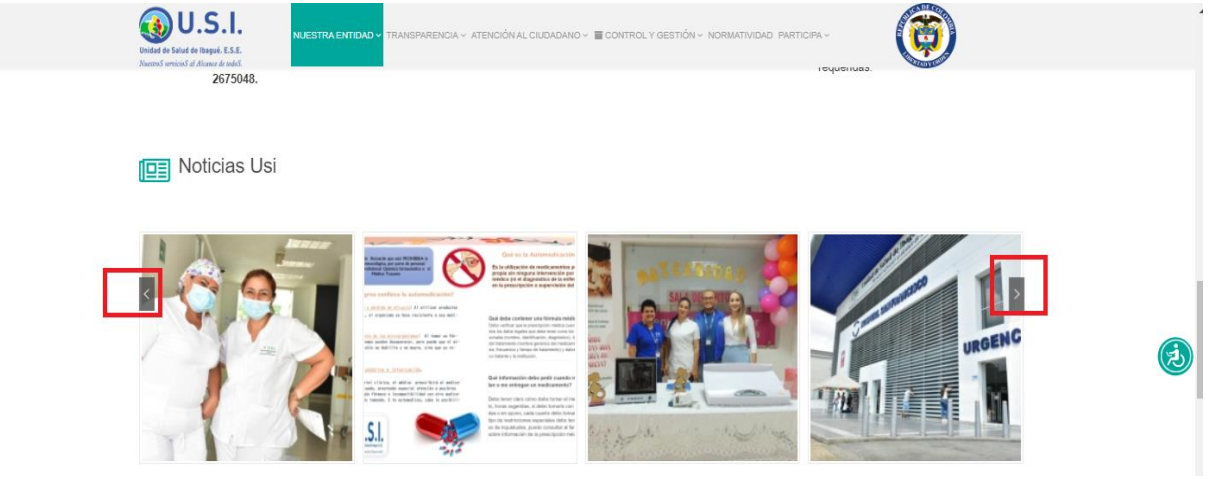

*Gráfico No.27 Ejemplo de widget*

# **CC31. Desde una letra hasta un elemento complejo utilizable.**

**Explicación**: La codificación de caracteres y textos debe ser la utilizada en la región para la que se hace el desarrollo, eso se logra indicando en los metadatos la codificación adecuada, generalmente está dado en el lenguaje de marcado, el cual por defecto utiliza esta codificación. UTF-8.

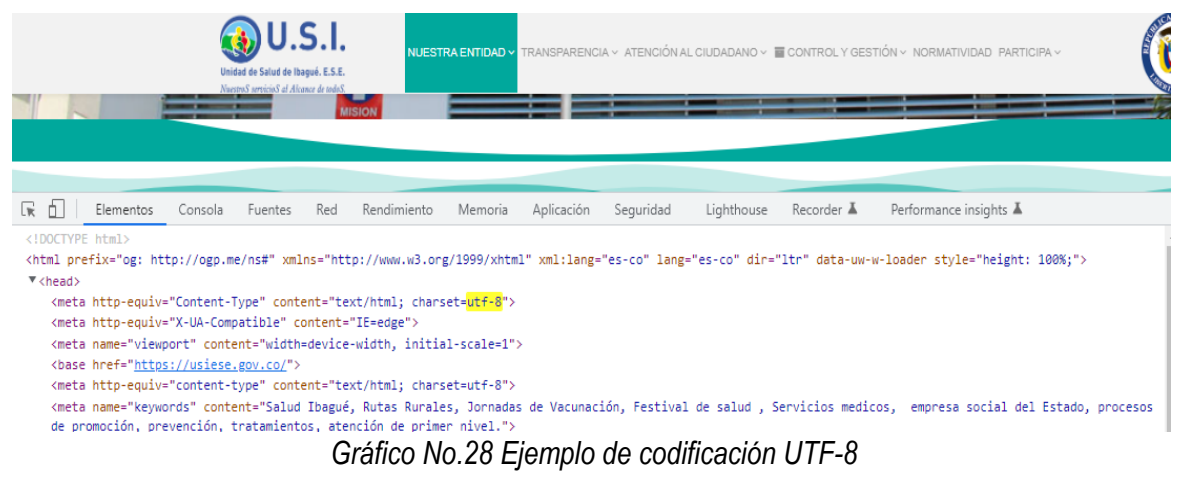

**Aplicación**: La Página web implementa codificación UTF-8.

# **CC32. Manejable por teclado.**

**Explicación**: Todo apartado de los contenidos y de las interfaces debe ser manejable por teclado y debe garantizarse que el ingreso y salida hacia y desde elementos y objetos, sea posible mediante este dispositivo.

**Aplicación**: La página web es manejable por teclado y además implementa el Widget UserWay que facilita la accesibilidad.

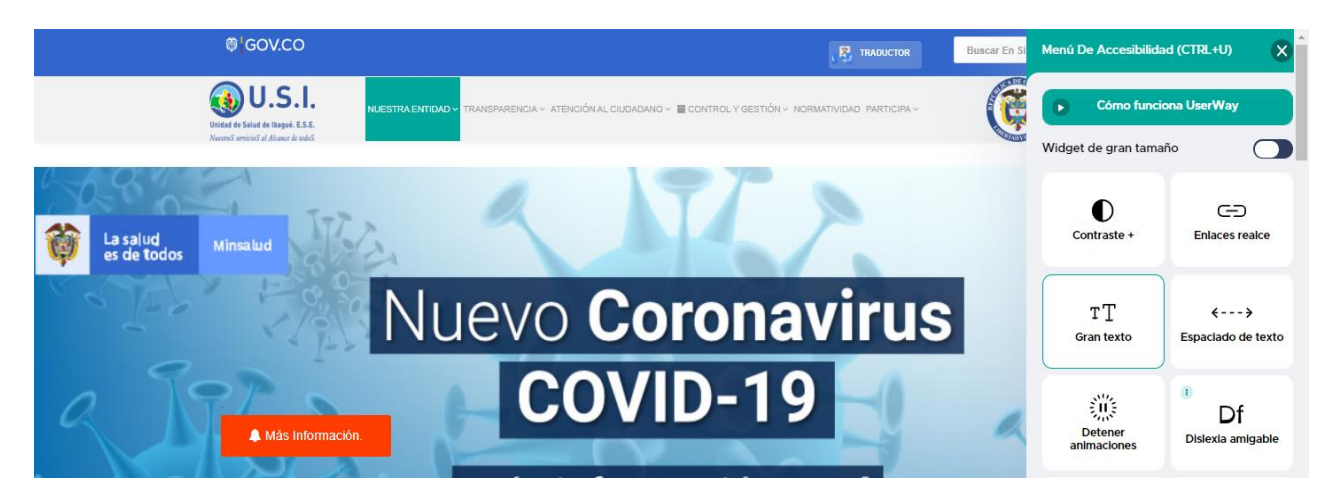

*Gráfico No.29 manejo por teclado y barra de Accesibilidad UserWay*

# **CC33. Accesibilidad de Documentos**

Los documentos (Word, Excel, PDF, PowerPoint, etc.) subidos en la Sede Electrónica del DNP cumplen con los criterios de accesibilidad establecidos en el Anexo 1 de la Resolución 1519 de 2020 para ser consultados fácilmente por cualquier persona y que puedan ser indexados por los diferentes buscadores.

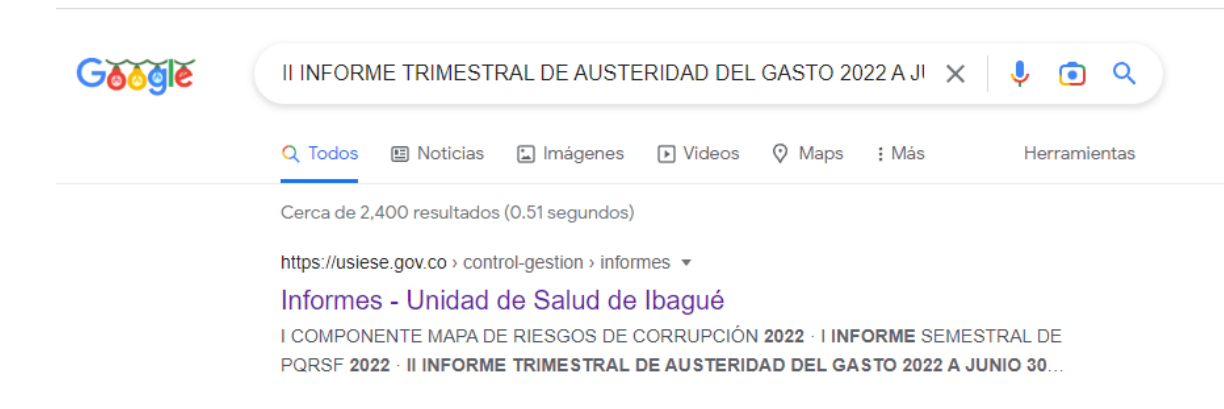

*Gráfico No.30 Búsqueda en Google de documentos de la Entidad.*

# **4. CERTIFICACIÓN**

El profesional Universitario de la oficina de Sistemas

#### Certifica:

Que según lo establecido en el Anexo Técnico No.1 Directrices de Accesibilidad Web, de la Resolución 1519 de 2020 del Ministerio de Tecnologías de la [Información](https://www.dnp.gov.co/) y las Comunicaciones, la Pagina web de la Unidad de Salud de Ibagué ubicada en la URL: [https://www.usiese.gov.co](https://www.usiese.gov.co/) cumple los siguientes criterios: a. Los elementos no textuales (p. ej. imágenes, diagramas, mapas, sonidos, vibraciones, etc.) que aparecen en el sitio web tienen texto alternativo. (Criterio CC1).

b. Los videos o elementos multimedia tienen subtítulos y audio descripción (cuando no tiene audio original), como también su respectivo guion en texto, (Criterios: CC2 y CC3).

c. El texto usado en el sitio web es de mínimo 12 puntos, con contraste de color que permita su visualización, y con posibilidad de ampliación hasta el 200% sin desconfiguración del contenido. (Criterio CC4).

d. El código de programación y el contenido del sitio web está ordenado, con lenguaje de marcado bien utilizado y comprensible sin tener en cuenta el aspecto visual del sitio web, con una estructura organizada, identificación coherente y unificada de los enlaces (vínculos/botones), y con la posibilidad de una navegación lineal y continua con esos enlaces, incluyendo un buscador. (Criterios: CC7,CC8,CC9,CC10,CC11,CC12,CC13,CC14).

e. Los formularios o casillas de información tienen advertencias e instrucciones claras con varios canales sensoriales (p. ej. Campos con asterisco obligatorios, colores, ayuda sonora, mayúscula sostenida) (Criterios CC15,CC22,CC23,CC24,CC25).

f. Al navegar el sitio web con tabulación se hace en orden adecuada y resaltando la información seleccionada (Criterio CC16).

g. Se permite control de contenidos con movimientos y parpadeo y de eventos temporizados. (Criterio CC19 y CC20).

h. El lenguaje de los títulos, páginas, sección, enlaces, mensajes de error, campos de formularios, es en español claro y comprensible. (Criterio CC25, CC26, CC27).

i. Los documentos (Word, Excel, PDF, PowerPoint, etc.) cumplen con los criterios de accesibilidad establecidos en el Anexo 1 de la Resolución 1519 de 2020 para ser consultados fácilmente por cualquier persona.

Dado en Ibagué, a los 14 días del mes de Diciembre del año 2022.

**EL SUPERVISOR** 

SAUL BETANCOURT CARO P.U. Oficina de Sistemas U.S.I. E.S.E.